# **AVIS DE SÉCURITÉ**

# **MESURE REQUISE**

#### **Logiciel d'automatisation TCA Thermo Fisher Scientific Avec module Aliquoteur et Étiqueteur Étiquetage potentiel de tube secondaire avec un identifiant d'échantillon incorrect**

Le jeudi 10 décembre 2020

INFORMATIONS CONCERNANT LE CLIENT **XXXXXX XXXXXX** 

**XXXXXX** 

# **Cher client,**

Le but de cette lettre est de vous informer que Thermo Fisher Scientific Oy, une société de Thermo Fisher Scientific Inc., prend une mesure corrective de sécurité (FSCA - Field Safety Corrective Action) concernant les produits de diagnostic in vitro mentionnés ci-dessous (Tableau 1). Nos dossiers indiquent que vous avez acheté des produits concernés par cette mesure corrective.

#### **RAISON DE LA MESURE CORRECTIVE :**

une anomalie de logiciel a été identifiée dans l'unité de contrôle TCAutomation affectant le module Aliquoteur et Étiqueteur TCAutomation. Cette anomalie peut potentiellement provoquer l'étiquetage de deux tubes secondaires provenant de différents échantillons primaires avec le même identifiant d'échantillon. Aucun incident, aucune blessure, ni aucun résultat incorrect concernant un patient, n'a été rapporté.

L'information concernant le logiciel de l'unité de contrôle TCAutomation communiquée dans cette lettre sert d'instruction supplémentaire, jusqu'à ce que le logiciel actuel de l'unité de contrôle TCAutomation soit mis à jour. La nouvelle version du logiciel est attendue pour le premier trimestre 2021.

#### **Tableau 1. INFORMATIONS CONCERNANT LE PRODUIT**

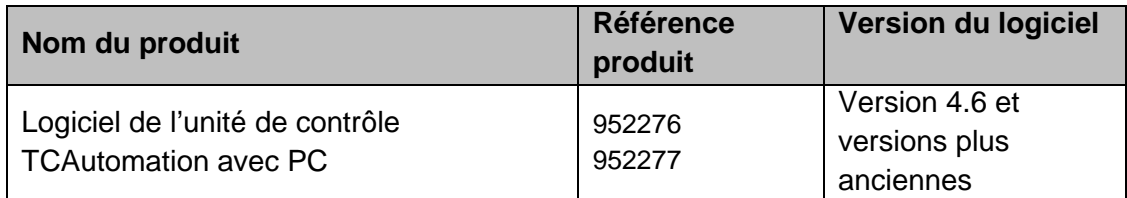

Thermo Fisher Scientific Oy **Frankling Community** Ratastie 2 +358 (10) 329 200 Y-tunnus 0921547-0 www.thermofisher.com

FI-01620 Vantaa Domicile Helsinki Finlande

P.O. Box 100 N° de TVA FI09215470

Le système TCAutomation est conçu pour automatiser la procédure de traitement des échantillons au sein des laboratoires d'analyses cliniques. Il se compose de différents modules, assurant chacun l'automatisation d'une tâche spécifique de traitement des échantillons, qui peut être une étape pré- ou post-analytique ou la connexion directe de différents analyseurs au système robotique. Le logiciel de l'unité de contrôle TCAutomation gère le système TCAutomation ainsi que les modules afin d'offrir des fonctions centralisées pour la gestion des erreurs de manipulation, la connexion au Laboratory Information System (LIS - Système d'informations de laboratoire), le suivi des échantillons, le routage, les statistiques du système et des échantillons. Le module Aliquoteur et Étiqueteur réalise des tubes secondaires (ou aliquots) à partir de tubes d'échantillon primaire. Les tubes secondaires sont automatiquement étiquetés dans le module Aliquoteur et Étiqueteur, puis transférés vers le module de sortie pour être triés selon différents types de racks de sortie. Les tubes secondaires peuvent également être transférés directement vers les différents analyseurs connectés au système de convoyage.

# **Anomalie du logiciel**

Thermo Fisher Scientific Oy s'est rendu compte que dans certaines circonstances, deux aliquots provenant de différents tubes d'échantillon secondaire pouvaient être étiquetés avec le même identifiant d'échantillon. Après investigation, il s'avère que le module Aliquoteur et Étiqueteur pourrait se mettre à fonctionner temporairement de façon incorrecte au milieu de la phase d'initialisation en raison de l'anomalie du logiciel. En conséquence de l'anomalie du logiciel, l'aliquot du tube secondaire peut comporter un identifiant d'échantillon patient incorrect. L'anomalie du logiciel ne se produit pas lorsqu'il n'y a pas d'échantillon primaire dans le module au moment de l'initialisation. Cette suite d'évènements n'a pas pu être reproduite lors de notre investigation car elle ne se produit que lorsqu'un ensemble d'évènements et une séquence de temps spécifique sont réunis.

# **IMPACT SUR LES RÉSULTATS DU PATIENT :**

un risque très faible de non-congruence des résultats existe en raison de la mauvaise identification de l'échantillon. Les résultats des tests rapportés sont examinés et interprétés par les cliniciens conjointement aux informations connues concernant l'historique médicale du patient, les conclusions d'examens médicaux ainsi que les résultats d'autres tests de diagnostic. Des résultats de test anormaux inattendus, qui ne correspondent pas aux conclusions cliniques concernant le patient, peuvent être reconnus et répétés par le prestataire de soins avant le démarrage d'un traitement ciblé.

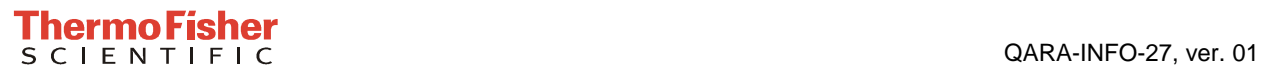

#### **MESURES À PRENDRE PAR LE CLIENT / L'UTILISATEUR :**

- 1. les instructions suivantes doivent être respectées avec l'unité de contrôle TCAutomation SW 4.6 et les versions plus anciennes, jusqu'à l'installation du nouveau logiciel v 4.7. Si l'aliquoteur s'arrête alors que des tubes d'échantillon sont présents dans le module, il convient de suivre ces instructions afin d'éviter que l'erreur ne se produise.
	- 1. Retirez tous les tubes d'échantillon du porte-tube situé sur le convoyeur d'entrée et les déviateurs de tubes secondaires, des deux côtés de la zone 1 sur la photo.
	- 2. Retirez tous les tubes d'échantillon du porte-tube situé sur le convoyeur d'entrée des tubes primaires (zone 2 sur la photo).
	- 3. Retirez le tube d'échantillon de l'unité d'étiquetage (zone 3 sur la photo), si le tube est en position verticale et qu'il n'est pas dans le préhenseur.
	- 4. Ne retirez PAS le tube primaire s'il se trouve dans le préhenseur (zone 4 sur la photo)
	- 5. Démarrer l'Aliquoteur. REMARQUE : ne remettez pas manuellement dans le système les tube qui ont été retirés.

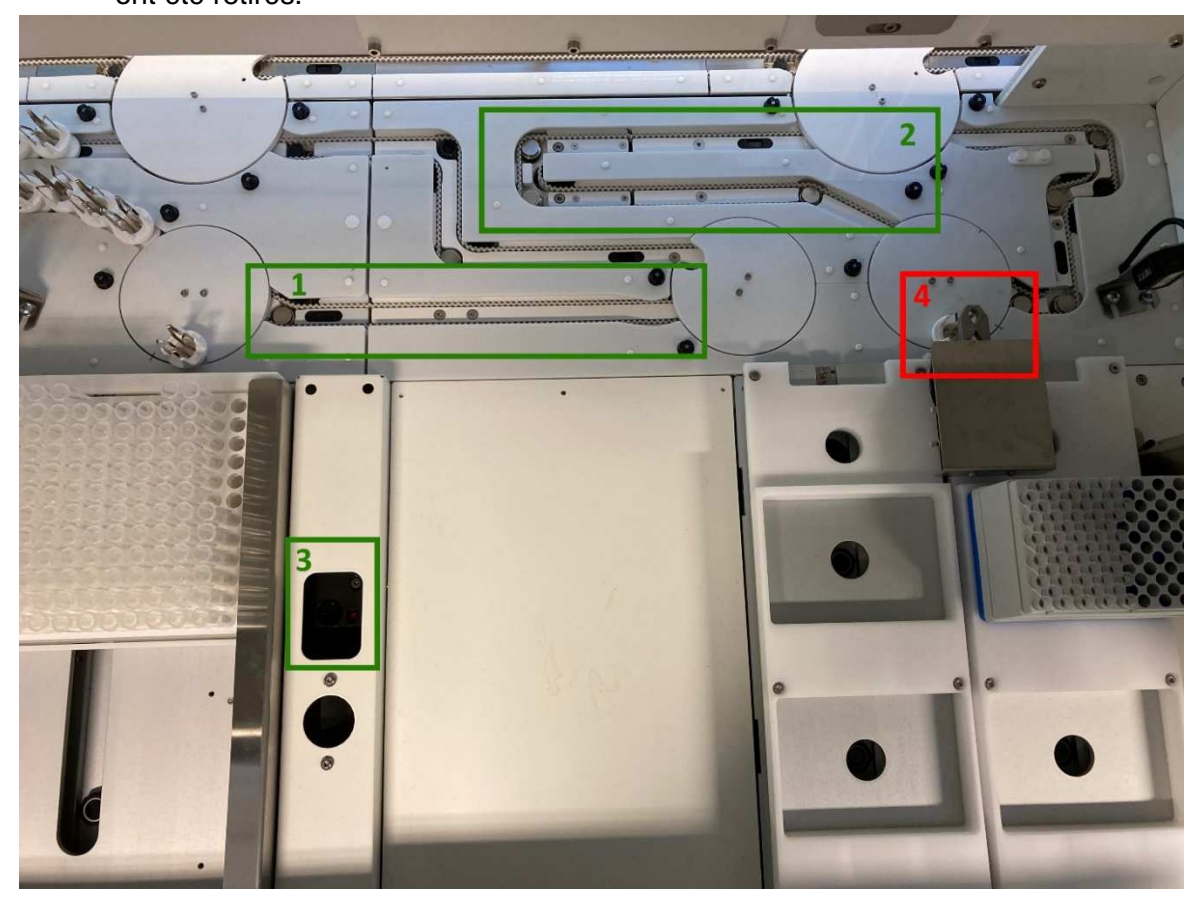

- 2. Gardez une copie de cette lettre pour qu'elle soit conservée dans vos dossiers de laboratoire.
- 3. Le cas échéant, contactez votre professionnel de santé pour évaluer les mesures supplémentaires à prendre.
- 4. Veuillez remplir le formulaire intitulé MEDICAL DEVICE FIELD CORRECTION RESPONSE (Mesure corrective concernant un dispositif médical) et le renvoyer à votre distributeur dans les 5 jours à compter de la date de ce courrier, comme indiqué sur le formulaire et comme présenté ci-dessous:

Fax : [Ajouter les coordonnées de contact du distributeur] ou Email : [Ajouter les coordonnées de contact du distributeur]

# **TYPE DE MESURES À PRENDRE PAR LE FABRICANT :**

- 1. Thermo Fisher Scientific Oy a informé les organismes de réglementation, appropriés, de cette mesure corrective de sécurité.
- 2. Dès que cela sera possible, la mesure corrective consistera à mettre à jour le logiciel de l'unité de contrôle TCAutomation v4.7. L'installation du nouveau logiciel v4.7 est très fortement recommandée pour toutes les installations concernées par les codes produits énumérés plus haut. Vous serez averti lorsque la mise à jour du logiciel sera disponible et cette mise à jour vous sera fournie gratuitement.

Nous vous remercions de votre attention et de votre collaboration concernant cette mesure corrective de sécurité. Veuillez immédiatement communiquer cette information à tout le personnel pouvant être concerné par ce problème. Nous vous prions de nous excuser pour tout désagrément que cette mesure aurait pu engendrer et nous vous remercions de votre compréhension au regard des mesures de sécurité qui ont été prises pour assurer la sécurité et la satisfaction des clients concernés.

Si vous avez d'autres questions, veuillez contacter votre représentant Thermo Fisher Scientific local ou envoyer un e-mail à *[Ajouter les coordonnées de contact du distributeur]*].

Cordialement,

Rina Wahlroos Directeur, Systèmes qualité et conformité Thermo Fisher Scientific Oy Analyseurs & Automatisation Diagnostics cliniques

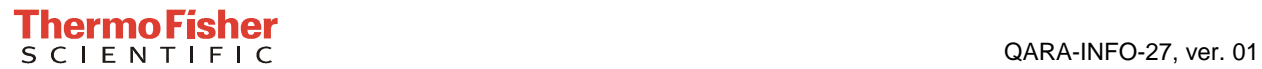

# **MESURE CORRECTIVE DE SÉCURITÉ Formulaire de réponse**

#### **Logiciel d'automatisation TCA Thermo Fisher Scientific Avec module Aliquoteur et Étiqueteur Étiquetage potentiel de tube secondaire avec un identifiant d'échantillon incorrect**

J'ai lu et j'ai compris cet Avis de Sécurité ainsi que les mesures à prendre : \_\_\_\_\_ (initiales)

Je comprends que ces mesures s'appliquent à tous les produits de diagnostic médical in vitro affectés et énumérés dans le tableau 1 que j'ai reçu : \_\_\_\_\_ (initiales)

Connaissez-vous les évènements indésirables associés aux produits énumérés dans cet avis de sécurité ?

\_\_\_\_\_ Oui \_\_\_\_\_ Non

Si oui, veuillez expliquer :

\_\_\_\_\_\_\_\_\_\_\_\_\_\_\_\_\_\_\_\_\_\_\_\_\_\_\_\_\_\_\_\_\_\_\_\_\_\_\_\_\_\_\_\_\_\_\_\_\_\_\_\_\_\_\_\_\_\_\_\_\_\_\_\_\_\_\_\_\_\_\_ **ENVOYER VOTRE RÉPONSE (Veuillez fournir des informations supplémentaires, le cas échéant) :** 

\_\_\_\_\_\_\_\_\_\_\_\_\_\_\_\_\_\_\_\_\_\_\_\_\_\_\_\_\_\_\_\_\_\_\_\_\_\_\_\_\_\_\_\_\_\_\_\_\_\_\_\_\_\_\_\_\_\_\_\_\_\_\_\_\_\_\_\_\_\_\_

**VEUILLEZ ENVOYER CE FORMULAIRE REMPLI PAR E-MAIL À :** [Ajouterajouter les coordonnées de contact du distributeur]

**\_\_\_\_\_\_\_\_\_\_\_\_\_\_\_\_\_\_\_\_\_\_\_\_\_\_\_\_\_\_\_\_\_\_\_\_\_\_\_\_\_\_\_\_\_\_\_\_\_\_\_\_\_\_\_\_\_\_\_\_\_\_\_\_\_\_\_\_\_\_\_** 

#### **Signature confirmant la réception et la lecture du document par le client :**

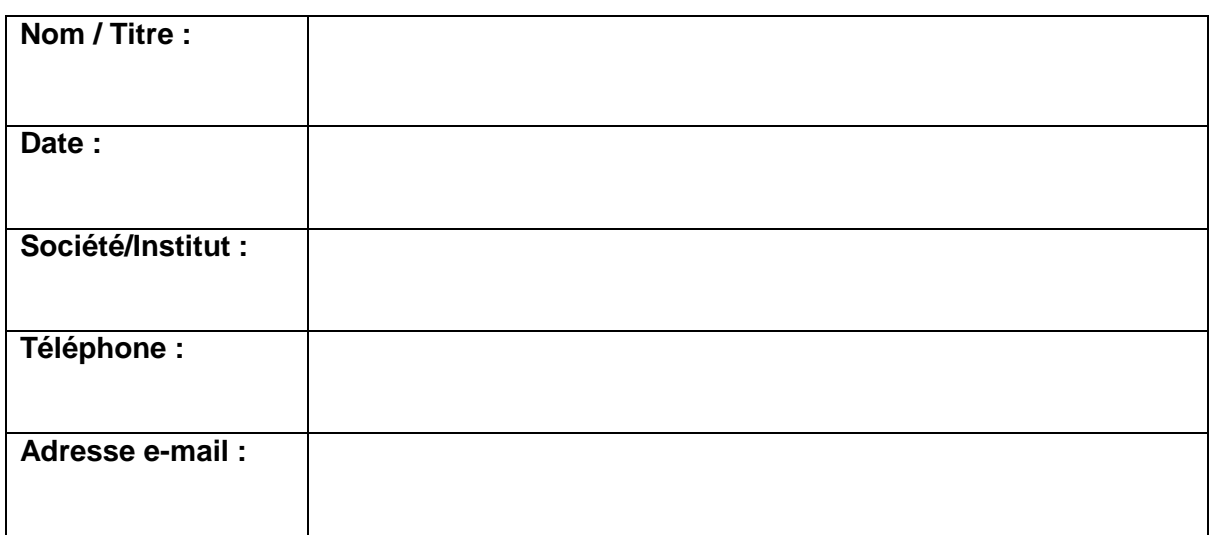

**Il est important que votre société prennent les mesures nécessaires, comme indiqué dans cette lettre, et qu'elle réponde à notre courrier sans délai, en utilisant ce formulaire de réponse. Votre réponse fait foi et Thermo Fisher Scientific et les agences de réglementations ont besoin de pouvoir surveiller la progression des FSCAs. Sans réponse de votre part, Thermo Fisher Scientific Oy se trouve dans** 

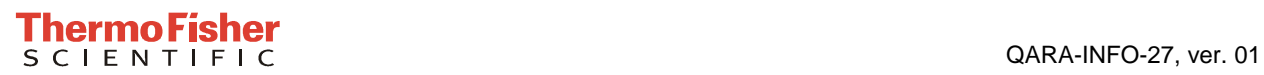

**l'incapacité de vérifier l'efficacité et l'accomplissement de cette action corrective de sécurité.**